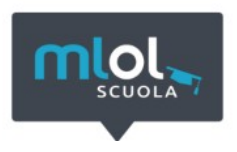

## **Guida primo accesso utenti MLOL Scuola I.I.S."Carlo Beretta"**

## **1. COS'È MLOL SCUOLA**

MLOL Scuola è la biblioteca digitale della tua scuola accessibile 24 ore al giorno, 7 giorni su 7. Attraverso il portale puoi prendere in prestito gli ebook dei maggiori editori italiani, consultare migliaia di giornali provenienti da tutto il mondo, ascoltare musica e audiolibri in streaming e download e accedere a centinaia di migliaia di altre risorse digitali.

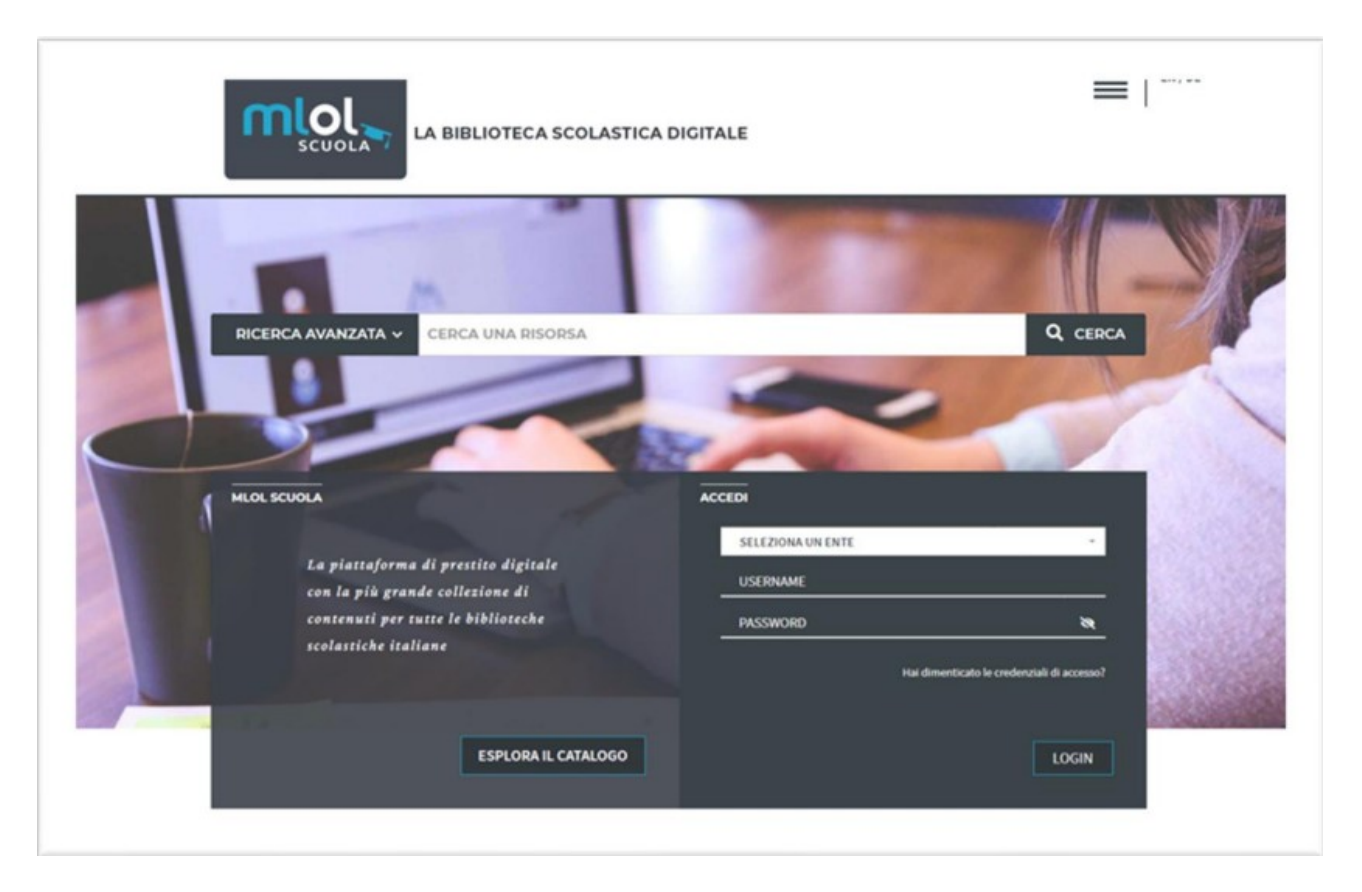

## **2. COME ACCEDERE A MLOL SCUOLA**

Per iniziare a usare MLOL Scuola dovrai andare sul sito: <https://scuola.medialibrary.it/home/index.aspx>

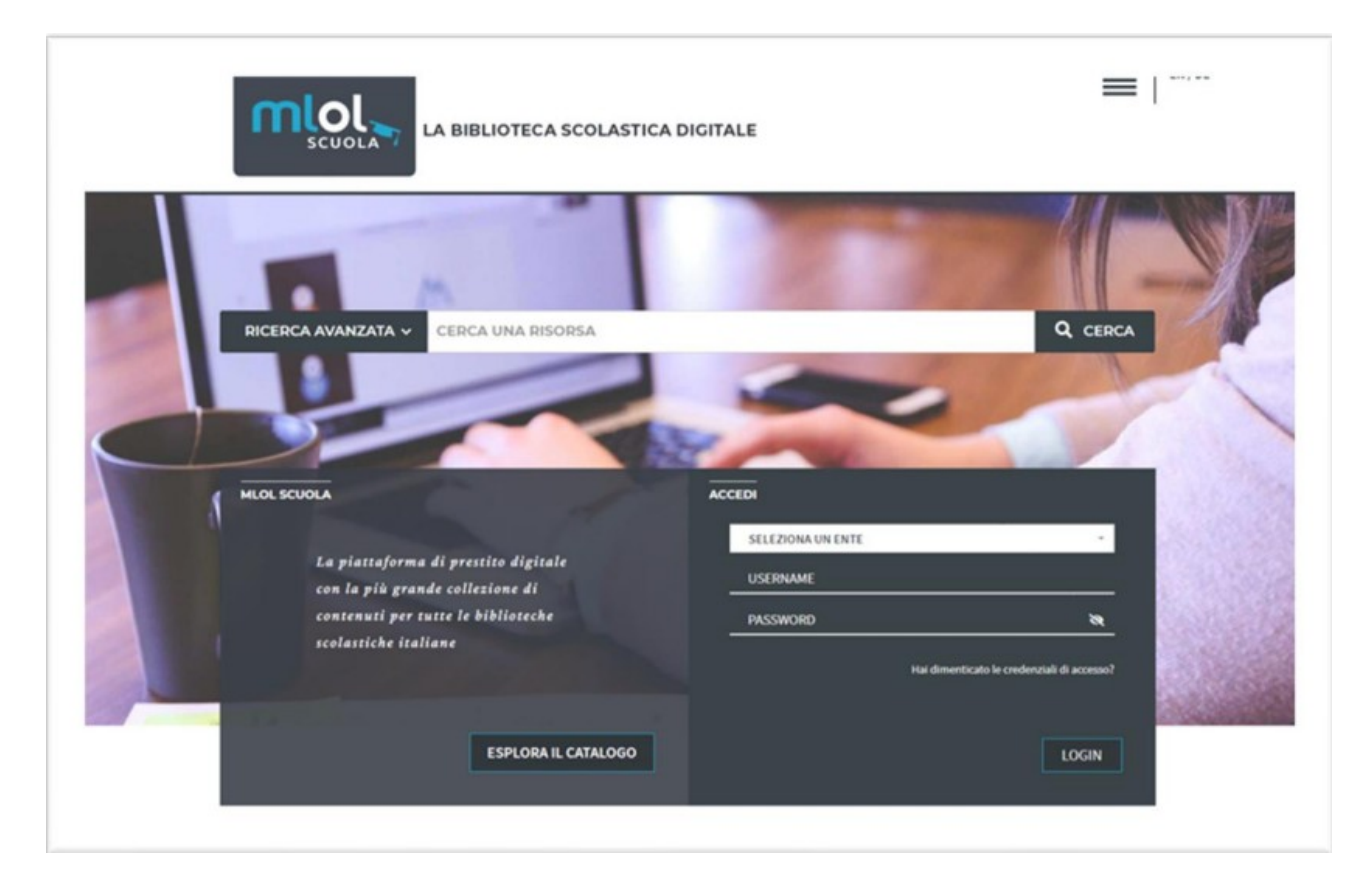

Per usufruire dei prodotti digitali segui i seguenti passaggi:

1) Seleziona la casella 'SELEZIONA UN ENTE', digita "BIBLÙ" e clicca sulla casella "BIBLÙ (RETE BIBLIOTECARIE SCOLASTICHE BRESCIANE)".

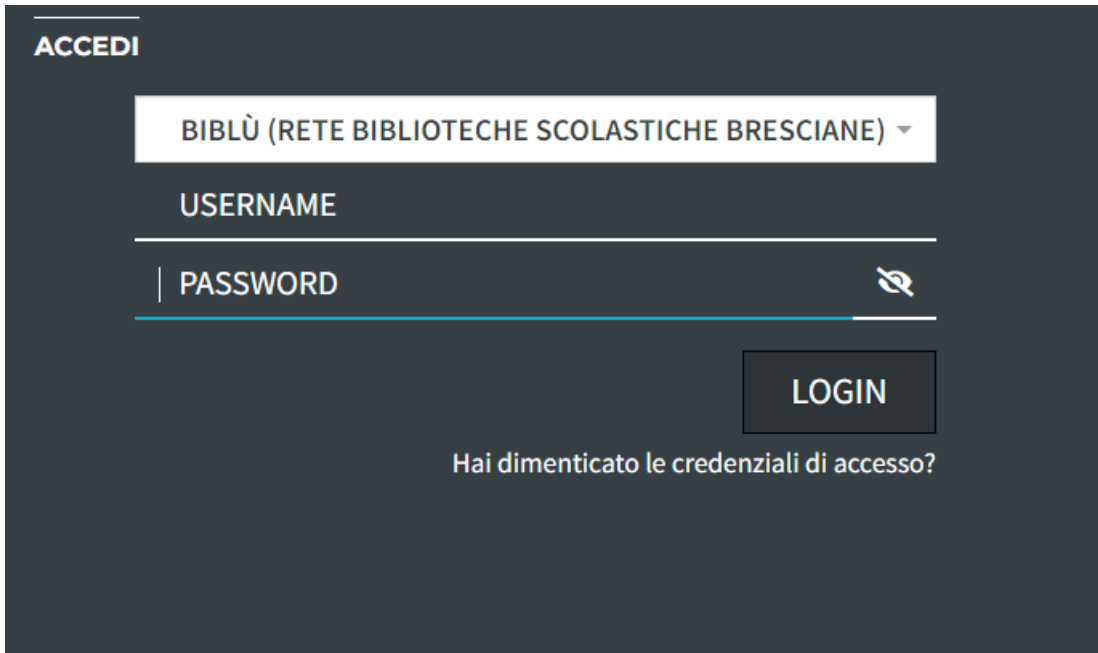

2) Per impostare la tua Password personale dovrai cliccare su 'Hai dimenticato le credenziali di accesso?'

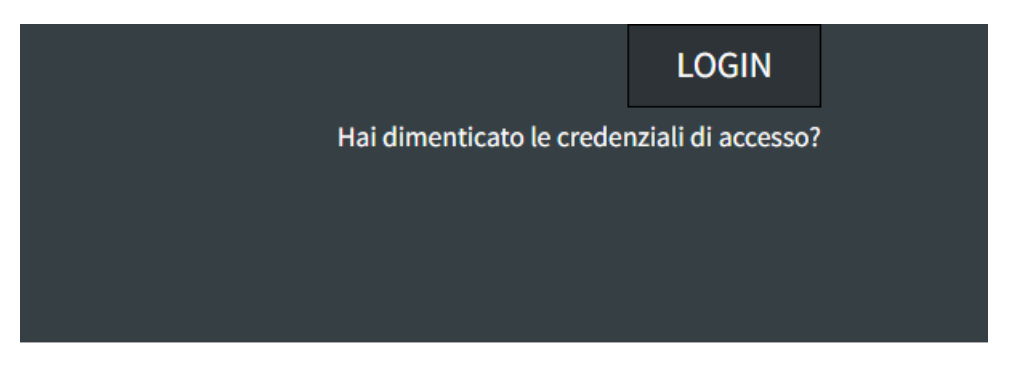

3) A questo punto sarai automaticamente indirizzato alla pagina per il recupero dati; inserisci, nella casella ente, "BIBLÙ (RETE BIBLIOTECARIE SCOLASTICHE BRESCIANE)", e il tuo indirizzo email scolastico (nome.cognome@istitutoberetta.edu.it).

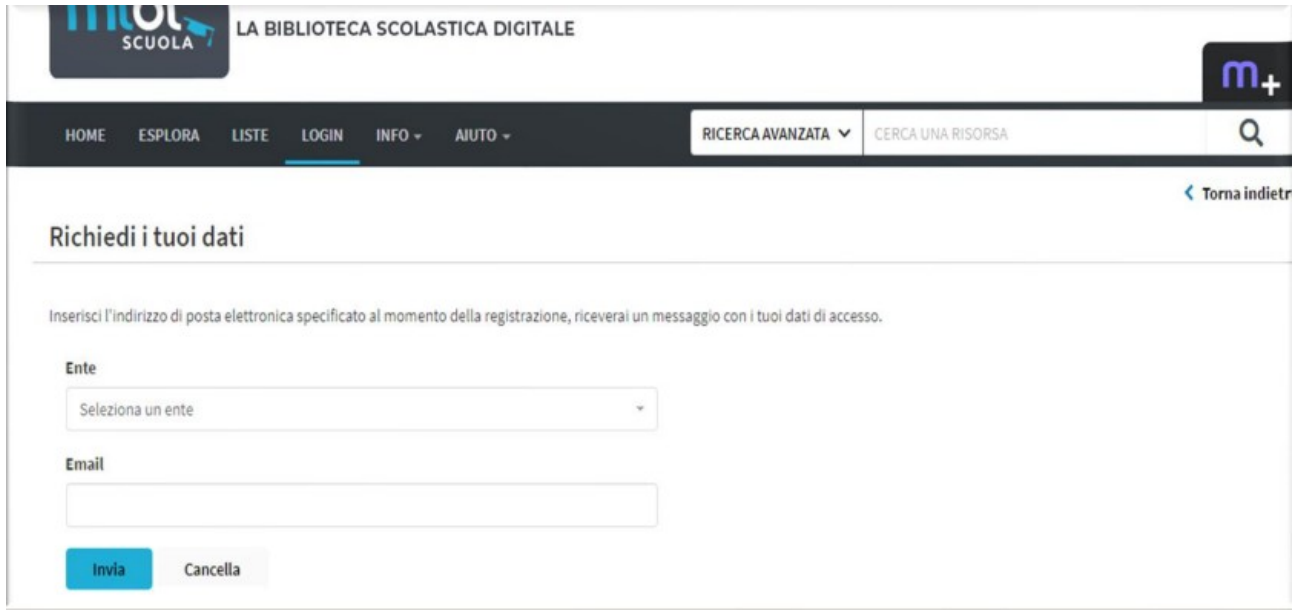

4) Riceverai sulla tua email scolastica un messaggio contenente la tua username (consistente in un codice alfanumerico) e il link per impostare la Password. Clicca sul link azzurro.

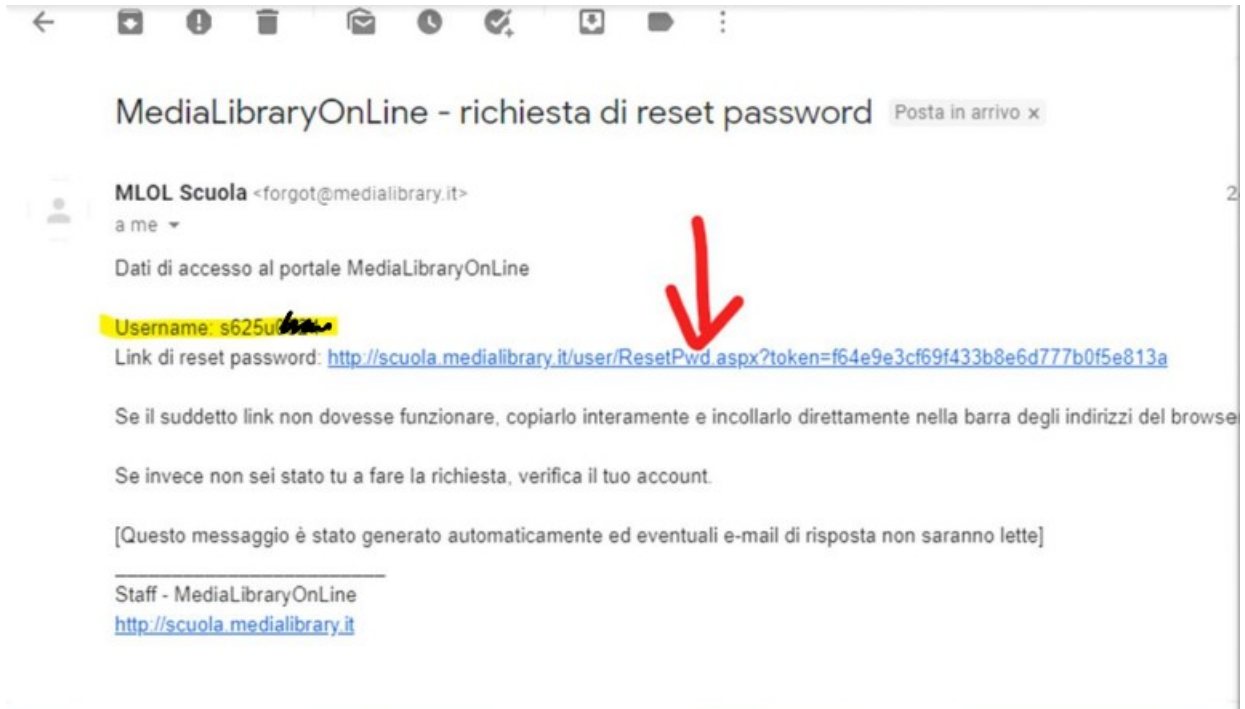

5) Sarai indirizzato alla pagina dove potrai impostare la tua password.

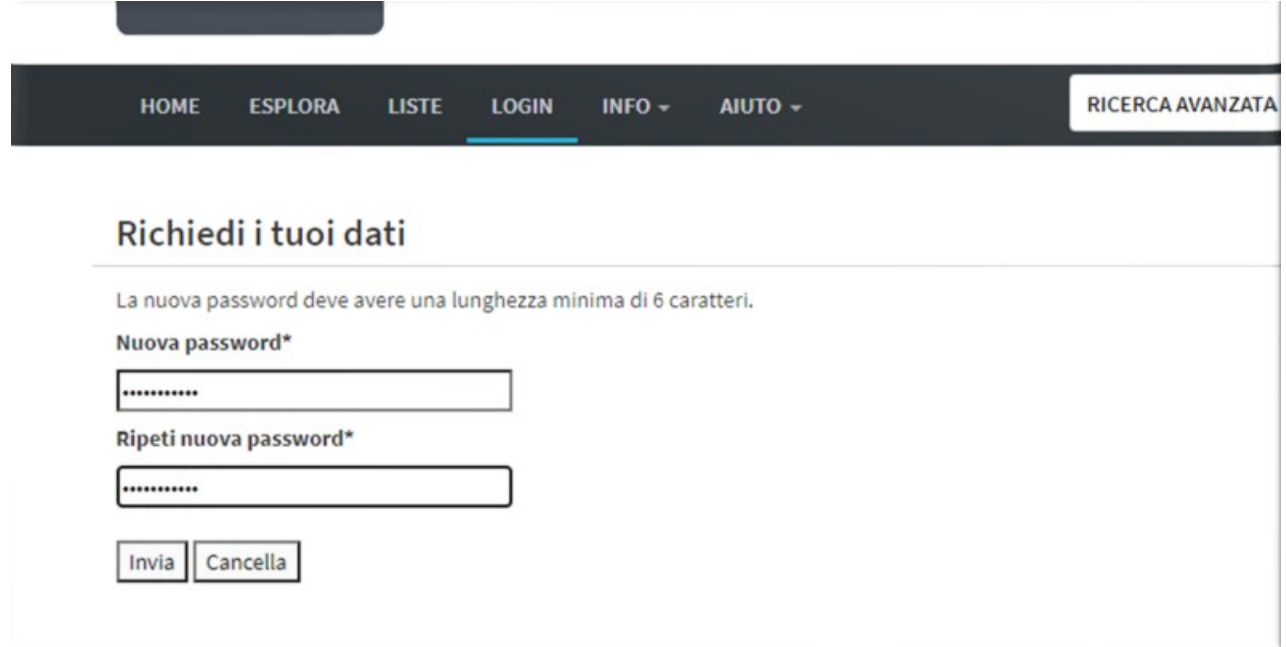

6) Ora potrai accedere al sito e iniziare a consultare le risorse disponibili, da qualsiasi luogo e da qualunque dispositivo. Per effettuare il login seleziona dal menu a tendina "BIBLÙ (RETE BIBLIOTECARIE SCOLASTICHE BRESCIANE)", inserisci le tue credenziali (la username che hai ricevuto tramite email e la password che hai impostato), clicca su Login e inizia la navigazione sul portale.

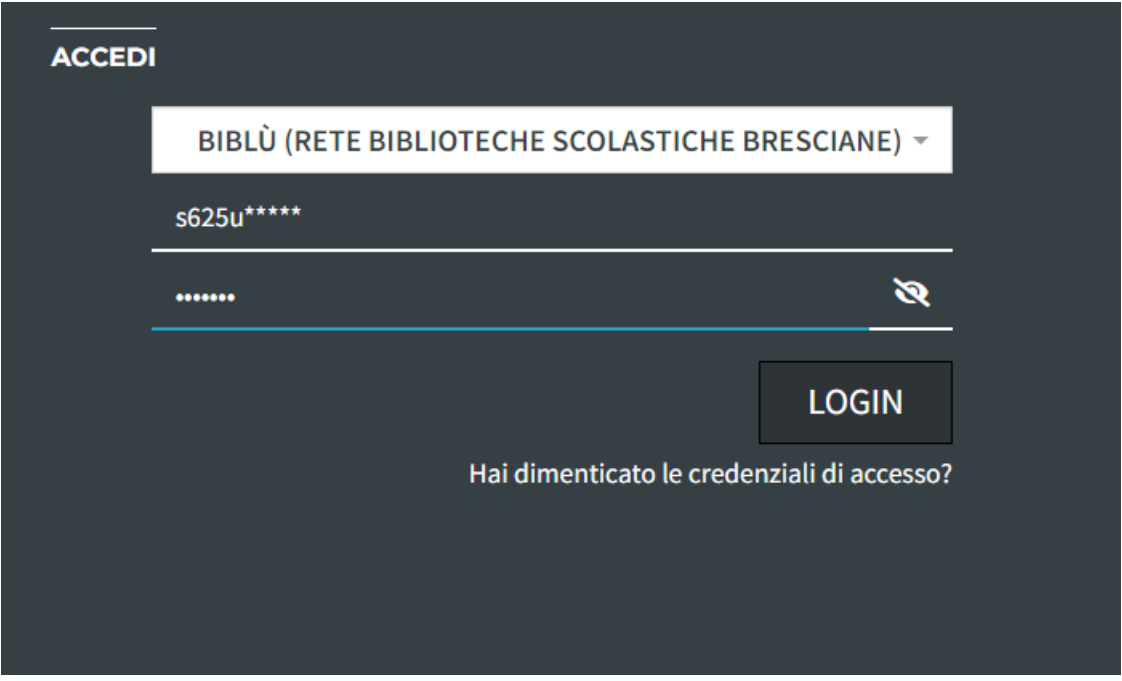

**3) PER ISTRUZIONI PIÙ DETTAGLIATE SUI PRESTITI E SUI CONTENUTI DISPONIBILI CONSULTA LA GUIDA MLOL SCUOLA AL SEGUENTE LINK:**

https://scuola.medialibrary.it/pagine/pagina.aspx?id=701